**STS Warehouse Detailed Data Submission Instructions** The following information details the data harvest process for submission to the STS Congeni<br>Heart Surgery Data Warehouse.

- 
- What software do I need to participate?
	- STS approved software adhering to STS version  $2.50$  and/or  $3.0$  data specifications<br>• For information regarding format of the data file please contact Paul Mechan.<br>- Email: paul.mechan@duke.edu or phone: 919-668-8290

#### What are the procedures for submitting data to the STS Data Warehouse?

- The harvest begins on Monday, March 5, 2012.<br>• Surgery dates January 1, 2010 through December 31, 2011 are being accepted.<br>• Run all in-house data quality checks before harvesting.
- 
- Run all in-house dan quality checks before harvesting.<br>
In the Marcian stress can be started from a ASCII text file following vendor guidelines.<br>
Intracts file name should be uxxxeed dat (where "xxxx" is your Participant any questions regarding the website p<br>visit the STS website to download ins contact y<br>ons for st
	-
- 
- website the second of the secure web site, you will be prompted for a User<br>Theorem . When you connect to the secure web site, you will be prompted for a User<br>The and Particular and All Participants should use the followin
- Tinical Data Specialist.<br>A Data Quality Report is sent to all designated Data Quality Report Recipients<br>within three business days if no problems are encountered with data processing or
- 
- 
- with three bosons<br>as days if no problems are encountered with data processing or minimizes<br>in the control of the warehouse is of high quality, complete and<br>contains the correct number of procedures.<br>Contains the correct n

**File Name:** Data Submission Manual 16.pdf **Size:** 3475 KB **Type:** PDF, ePub, eBook **Category:** Book **Uploaded:** 6 May 2019, 17:25 PM **Rating:** 4.6/5 from 561 votes.

### **Status: AVAILABLE**

Last checked: 12 Minutes ago!

**In order to read or download Data Submission Manual 16 ebook, you need to create a FREE account.**

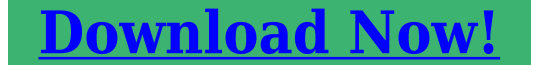

eBook includes PDF, ePub and Kindle version

- **[✔ Register a free 1 month Trial Account.](http://fre-soft.ru/fc/Data Submission Manual 16)**
- **[✔ Download as many books as you like \(Personal use\)](http://fre-soft.ru/fc/Data Submission Manual 16)**
- **<u>I</u>** Cancel the membership at any time if not satisfied.
- **[✔ Join Over 80000 Happy Readers](http://fre-soft.ru/fc/Data Submission Manual 16)**

### **Book Descriptions:**

We have made it easy for you to find a PDF Ebooks without any digging. And by having access to our ebooks online or by storing it on your computer, you have convenient answers with Data Submission Manual 16 . To get started finding Data Submission Manual 16 , you are right to find our website which has a comprehensive collection of manuals listed.

Our library is the biggest of these that have literally hundreds of thousands of different products represented.

 $\pmb{\times}$ 

# **Data Submission Manual 16**

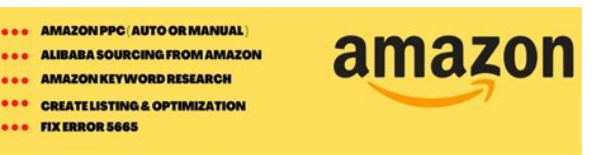

Understanding BPR Legislation Upcoming deadlines Active substances and suppliers approval of active substances Approval New active substance Existing active substance Biocidal Products Committee opinions on active substance approval List of approved active substances Authorisation of biocidal products National authorisation and mutual recognition Union authorisation Simplified authorisation Product family Guidance and ITtools Guidance documents Prepare a dossier IUCLID Submit a dossier R4BP 3 Appeals EUCLEF PIC Prior Informed Consent Regulation The Prior Informed Consent Regulation administers the import and export of certain hazardous chemicals and places obligations on companies who wish to export these chemicals to nonEU countries. WFD Understanding the Waste Framework Directive SCIP Database SCIP Prototype Suppliers of articles Waste operators Consumers and SCIP SCIP support Tools Legislation EUCLEF POPs Persistent Organic Pollutants Regulation The POPs Regulation bans or severely restricts the production and use of persistent organic pollutants in the European Union. It covers their hazardous properties, classification and labelling, and information on how to use them safely. The manuals highlight the IUCLID sections that must be completed for the different dossier types, to prepare a valid and complete dossier that can be submitted to ECHA through REACHIT. These manuals are also integrated in IUCLID. Stepbystep instructions for completing the different IUCLID sections and processing each submission are provided in the manuals alongside overviews of the processes and legal concepts involved. These manuals replace the former Data Submission Manuals DSMs. This check includes a manual verification of certain elements that cannot be checked automatically. In addition, this document advises industry on how to derive a public name for a substance for which the IUPAC name is requested confidential. This is a technical background document[.http://chukgoobok.com/files/fckeditor/89-ford-f250-manual-transmission.xml](http://chukgoobok.com/files/fckeditor/89-ford-f250-manual-transmission.xml)

**data submission manual 16.**

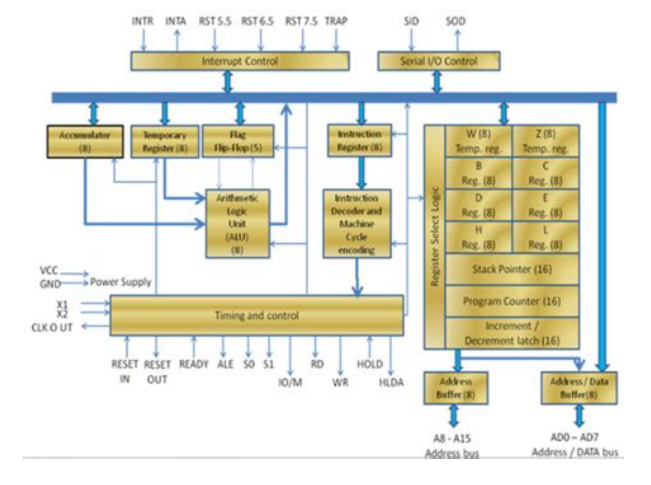

Support on how to prepare a complete and compliant dossier in the IUCLID 6 format is available in

the other manuals above. With the S2S service, companies can create a poison centre or SCIP notification dossier in their own systems, using harmonised IUCLID formats. An automatic S2S transfer then allows companies to submit notifications directly from their system to the ECHA submission portal. Companies can test the s2s service before using it via a dedicated test portal after accepting its terms and conditions. Companies using the S2S service can also perform a connectivity, security and submission test in test mode. Companies that want to use the S2S service can request access using the ECHA contact form. This site is not fully supported in Internet Explorer 7 and earlier versions. Please upgrade your Internet Explorer to a newer version. Close Do not show this message again This website uses cookies to ensure you get the best experience on our websites. Close Find out more on how we use cookies. Only payers with at least 50,000 Massachusetts Private Commercial Plan members for the latest quarter as reported in CHIA's most recently published Enrollment Trends are required to submit. See EPA's About PDF page to learn more. At that point, the new registrant is responsible for all actions concerning that registration and is liable as the registrant under FIFRA and the regulations. The new registrant is then permitted to distribute and sell the registered pesticide without having to apply for a new registration. Thereafter, the transferee will be regarded as the registrant for all purposes under FIFRA. The Agency cannot "postdate" or "backdate" a transfer, therefore the time it takes the Agency to process the transfer needs to be considered.<http://www.salvatigioielli.it/public/89-ford-mustang-manual-transmission.xml>

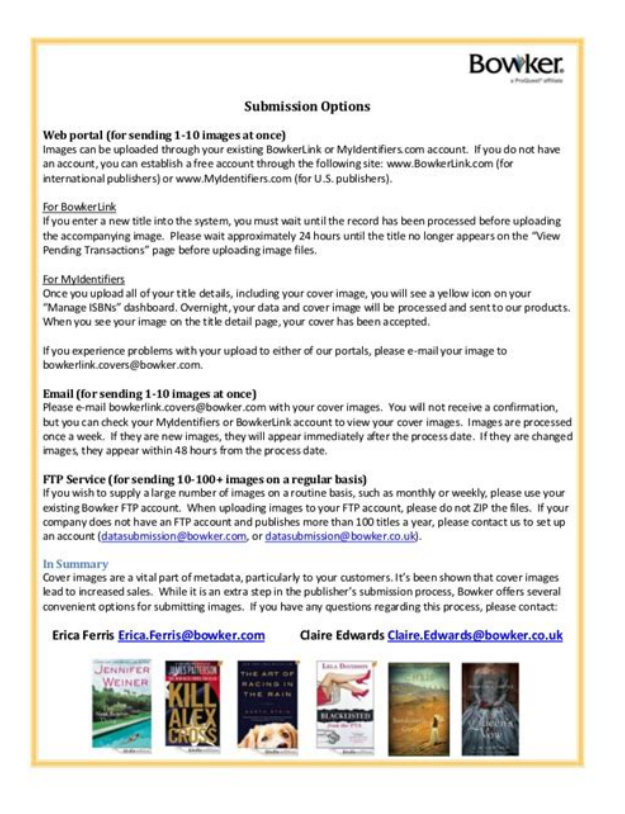

The new registrant transferee is responsible for adhering to or complying with all such restrictions, data requirements, conditions of registration, timeframes, suspensions, or any other requirements that have been imposed on the acquired product registration. Failure to comply with these timeframes may result in the issuance of a Notice of Intent to Suspend the registration of the affected product under FIFRA section 3c2B, or a Notice of Intent to Cancel the registration of the affected product under FIFRA section 6e. If new registrants have other valid reasons for delays in the testing that were clearly outside of their control, then such a request for time extensions will be considered based on established procedures. If a registrant expects delays, and believes a time extension is necessary, the Agency should be informed as soon as possible and well before the due

date. Also, canceled or withdrawn products cannot be transferred. These data and the respective ownership rights may be retained by the transferor or may be transferred independently in accordance with 40 CFR 152.98. If a registrant, as the original data submitter, wishes to transfer data rights at the same time as it transfers the registration, it may submit a single transfer document containing the information required by both 40 CFR 152.98 and 40 CFR 152.135. For more information see FIFRA section 3c1F and Chapter 10. If you wish for additions or changes to the Data Submitters List, please submit a separate request to Thereafter, the transferee will be considered to be the original data submitter of the items of data transferred for all purposes under FIFRA section 3c1F unless a new transfer agreement is submitted to the Agency The Agency does not provide such copies of data to the new registrant. The Agency requires registrants to maintain copies of all studies and the relevant raw data for the life of the registration see 40 CFR Part 169 .

If the transferee does not have an EPAissued company number then, one must be requested before the transfer process can begin. To request for an EPA company number please see Pesticide Registration Manual How to Obtain a Company Number and Register an Official Address.It is the Agency's policy that if the requested information is not received within 60 days of the date of the Notice of Transfer Deficiency, the transfer will be considered to be inactive and abandoned by the transferor and no further action will be taken on the request. However, as a convenience, a sample file is available Registration and Data Transfer Agreement RTF 11 pp, 301 K. CMS has utilized staffing data for a myriad of purposes in an effort to more accurately and effectively gauge its impact on quality of care in nursing homes. We post staffing information on the CMS Nursing Home Compare website and it is used in the Nursing Home Five Star Quality Rating System to help consumers understand the level and differences of staffing in nursing homes. The data, when combined with census information, can then be used to report on the level of staff in each nursing home, as well as employee turnover and tenure, which can impact the quality of care delivered. This system allows staffing information to be collected on a regular and more frequent basis than previously collected. It is auditable to ensure accuracy. All long term care facilities have access to this system at no cost. Information on registration and training is available in the Downloads section of this page below. Submissions must be received by the end of the 45th calendar day 1159 PM Eastern Standard Time after the last day in each fiscal quarter to be considered timely. The information posted below is the first step in implementing section 6106 of the ACA and focuses on the type of data that is collected, and how the data is submitted to CMS.

## **Command Keypad (LNL-CK)**

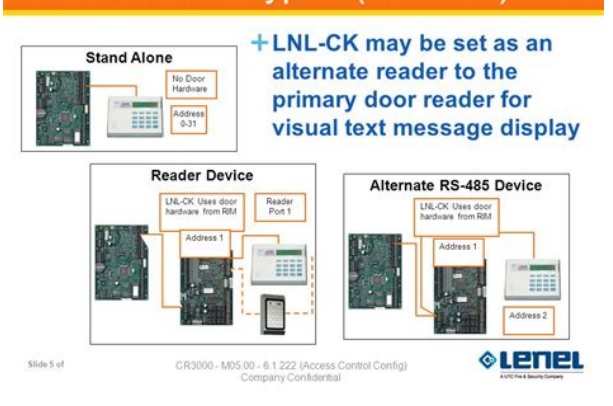

### <http://dev.pb-adcon.de/node/16754>

November 1, 2017, CMS began posting a public use file containing PBJ staffing data submitted by long term care facilities. The file includes the hours nursing staff are paid to work each day, for each facility. The categories of nursing staff include director of nursing, registered nurses with administrative duties, registered nurses, licensed practical nurses with administrative duties, licensed practical nurses, certified nurse aides, medication aides, and nurse aides in training. The file also includes a facility's census for each day within the quarter as calculated using the minimum data set MDS submission. The PBJ public use file is available at. For more information, please see Survey and Certification memorandum SC 1745. In an effort to serve you better, we are offering voluntary vendor registration at. This information will be used to contact you with important PBJ news, updates, and conference call information. The new release of the Data Specifications reconciles changes to the file layout, fileSpecVersion 4.00.0. Census tags have been removed from the 4.00.0 version due to CMS no longer collecting Census data from PBJ as of April, 2018. No immediate changes are needed when using the current PBJ Submission File fileSpecVersions 2.00.0 and 2.00.3, however, Users are encouraged to begin using PBJ fileSpecVersion 4.00.0. XML files submitted with versions other than 4.00.0 on or after June 2, 2020 will be rejected. Please note this does not apply to the PBJ Administration Submission File format. Users who use this file format for linking employees should continue to use fileSpecVersion 1.00.0. For those that use the Excel template to generate XML files, a new template can be found in the Downloads section below. The Data Specifications are below and the User Guides can be found on the QTSO website at. There are no technical changes required to the XML file layout.

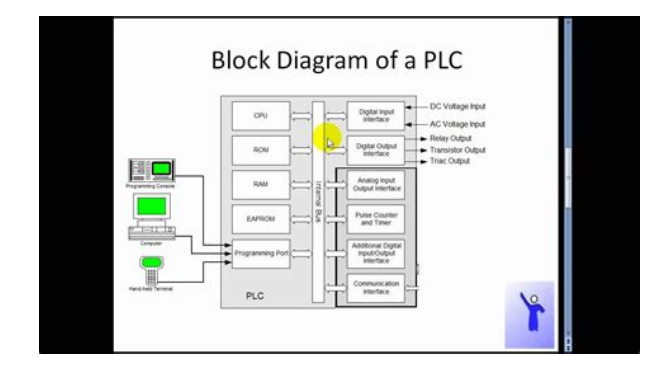

Therefore, the following verbiage will appear upon uploading data to reflect the recommended next steps This feature will show the status of the zip file. If no FFVR appears, run a PBJ Submitter Final File Validation Report to check your file for errors. In April, 2018, CMS began using resident census data derived from MDS assessments. Therefore, the PBJ submission of census data will no longer be used. Changes are indicated in red text. Please note these are not policy changes. We are clarifying previously issued policy guidance based on questions and feedback received from providers. The documents can be found in the Downloads section below. The reports are. Get more information about cookies and how you can refuse them by clicking on the learn more button below. By not making a selection you will be agreeing to the use of our cookies.View them by specific areas by clicking here. Measures listed in the specifications manuals section below are chartabstracted Measures that are part of the performance measurement data submission for accreditation and certification programs. The specifications for these measures are available below The Guide is derived from the same year's Specifications Manual for Joint Commission National Quality Measures and the Center for Medicare and Medicaid Services Hospital Outpatient Quality Reporting Specifications Manual. The information in the Guide is intended to assist health care organizations in their preparation for data entry of their aggregate data into the Joint Commission's Direct Data Submission Platform DDSP. Volume IGeneral Information introduces the requirements for becoming an EDGAR Filer and maintaining EDGAR company information. Volume IIEDGAR Filing illustrates the process to submit an online filing. Current versions of all major browsers are TLS 1.2 compliant. Filers and other EDGAR users should consider upgrading their browsers and systems to ensure

continued ability to use EDGAR and to connect to SEC websites.

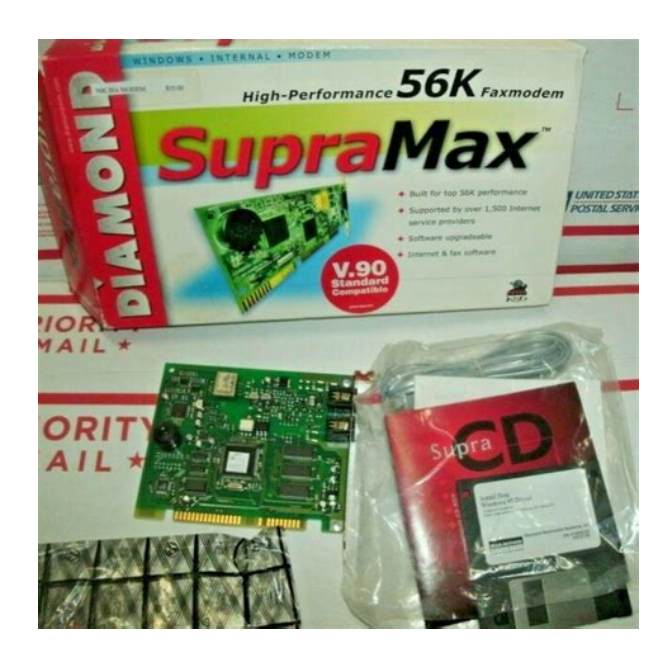

When the taxonomies are added, it will be announced in a subsequent release announcement. Current versions of all major browsers are TLS 1.2 compliant. Filers and other EDGAR users should consider upgrading their browsers and systems to ensure continued ability to use EDGAR and to connect to SEC websites. When the taxonomies are added, it will be announced in a subsequent release announcement. You can change your cookie settings at any time. Designed for learning providers that don't use a data management system, you can manage up to 500 learners with it. Includes links to the learning aims reference service LARS, the funding information system FIS and the provider data self assessment toolkit PDSAT. Completed on 3 June 2016. We'll send you a link to a feedback form. It will take only 2 minutes to fill in. Don't worry we won't send you spam or share your email address with anyone. GET also applies to theFor example, The experienced may note that theYou can set cookies usingCookies are part ofThis is the same restrictionCookie data For exampleIf you want to set just one cookie However, it should be noted that thePHP includes several functionsIn other words, the name of the buttons along cannot carry any uniquely identifying information if we want to process them systematically after submit. Since these buttons will exist for every user in the list, we need some further way to distinguish them, so that we know for which user one of the buttons has been pressed.Possibly that attribute should be encrypted when output into the form for greater security.If the attribute is specified, its value must not be the empty string. Any nonempty value for name is allowed. So use the format like this is still in the HTML 5 standard. Since the array is passed in the header in a post, or the URL in a get, its the PHP interpretation of those values thats failing. I took an example posted earlier and simplified it.

This module captures all GET, POSTPHP adds the index when it receives the post and it starts at 0. Most are public lands owned in fee; however, longterm easements, leases, agreements, Congressional e.g. Wilderness Area, Executive e.g. National Monument, and administrative designations e.g. Area of Critical Environmental Concern documented in agency management plans are also included. The PADUS strives to be a complete inventory of lands in the public interest, compiling "best available" data provided by managing agencies and organizations. Access to the manual will be via this Web page. Please note that translation scripts and crosswalks for the most current version of PADUS 2.0 can be found in the ScienceBase collection for PADUS 2.0. See the child items under that collection. GAP Status Code domain codes and descriptions Table 11. IUCN Category domain and descriptions Table 12. Categorical GAP Status Code or IUCN Category domain

assignments by Designation Type Table 13. Categorical GAP Status Code for Marine Protected Areas MPA by IUCN Category Table 14. Public Access domain codes and descriptions Table 15. Categorical Access domain assignment by Designation Type Table 16. State Name domain codes and descriptions. By continuing to browse this website you are agreeing to our use of cookies. Find out more about cookies or view our cookie policy. This helps us to provide you with a good experience when you browse our site and also allows us to improve our site. If you're happy with the use of cookies by The FCA Handbook and our selected partners, click "Accept Cookies". Or click "Manage Cookies" to enable or disable certain cookies. These cookies do not store any information which allows us to identify you unless you are logged into your account. They help us to know which pages are the most and least popular and see how visitors move around the site. All information these cookies collect is aggregated and therefore anonymous.

### [https://www.medicalart.com.tr/wp-content/plugins/formcraft/file-upload/server/content/files/1628b9c](https://www.medicalart.com.tr/wp-content/plugins/formcraft/file-upload/server/content/files/1628b9c993d770---Canon-s600-printer-manual.pdf) [993d770---Canon-s600-printer-manual.pdf](https://www.medicalart.com.tr/wp-content/plugins/formcraft/file-upload/server/content/files/1628b9c993d770---Canon-s600-printer-manual.pdf)

If you do not allow these cookies we will not know when you have visited our site and will not be able to monitor its performance. They may be set by us or by third party providers whose services we have added to our pages. If you do not allow these cookies then some or all of these services may not function properly. They may be used by those companies to build a profile of your interests and show you relevant adverts on other sites. They do not store directly information which allows us to identify you personally but are based on uniquely identifying your browser and internet device. If you do not allow these cookies, you will experience less targeted advertising. They are capable of tracking your browser across other sites and building up a profile of your interests. This may impact the content and messages you see on other websites you visit. If you do not allow these cookies you may not be able to use or see these sharing tools. Find out more about www.allaboutcookies.org or view our cookie policy. They aim to assist firms in completing and submitting the data items relevant to creditrelated regulated activities.They also have the purposes set out in SUP 16.12.2G, including to help the FCA to monitor firms' financial soundness.A data item is likely to give a misleading impression if a firm omits a material item, includes an immaterial item or presents items in a manner which is misleading.Where we use an alternative word or phrase we expect firms to apply an ordinary meaning to that word or phrase. Data should be excluded from the returns to the extent that they relate to credit agreements secured by a legal or equitable mortgage on land. Where annual audited accounts are reported in a currency outside those specified above, the values should be converted into an equivalent within the list using an appropriate rate of exchange at the reporting date or, where appropriate, the rate of exchange fixed under the terms of any relevant currency hedging transaction.

It gives us an idea of the firm's ongoing financial viability and whether this poses any potential risks to consumers.The return for the first reporting period should include income and profit for the first six months from the firm's accounting reference date. The return for the second sixmonth period should include income and profit for the entire 12 months.These exposures can either be amounts owed to the firm by debtors, or amounts owed by the firm to creditors.On an individual firm level, it allows us to look at the relationship between customer numbers, transaction numbers and revenue. In the case of lending, they should complete each row applicable to their consumer credit lending business.There are no further fees associated with the transaction. For example, a oneoff credit broking fee.For example, a percentage charge taken from monthly payments under a debt management plan. For example, a lender may charge an upfront fee plus interest. In the case of lending, it does not include repayment of capital under a credit agreement.For example, a credit agreement entered into jointly by two individuals should be recorded as two customers. A transaction is where a customer has taken up a creditrelated product or engaged the firm's services during the period.For example, if a customer has entered into three separate credit agreements for

highcost shortterm credit during the reporting period, this counts as one customer but three transactions. For example, an agreement entered into jointly by two individuals should be recorded as one transaction.For each type of lending that a firm undertakes, the row relating to that activity should be completed in full. If a product could fall into more than one row, or has elements falling into more than one row, it should be included in the first applicable row reading down the list.This is not limited to firms which enter into debt management plans.

This includes consumer hiring including the purchasing of debts under regulated consumer hire agreements, which should appear here; rather than against "debt purchasing" under Lending, which is limited to debts under regulated credit agreements . It also includes debt counselling or debt adjusting which is not with a view to an individual entering into a particular debt solution see paragraph 42.It should be reported as an annual figure and in single units rather than in thousands see paragraph 13.You should then report the full figure for your creditrelated annual income in the CCR002 return that aligns to the second sixmonth period after your accounting reference date. All applicable rows should be completed in full unless otherwise specified. Data should be provided only in respect of regulated credit agreements.This is not limited to firms which enter into debt management plans.This should be the figure calculated at the latest accounting reference date, or, if there has been a change in the value of all the relevant debts under management of more than 15%, the recalculated figure.In the FCA's view the payment to creditors should normally be within five business days of the receipt of cleared funds.If a peertopeer platform answers "no" and the firm does not have permission for debt collecting then the firm does not have to complete the remainder of this data item.All debts at sixth stage or higher should be aggregated and reported in column F. Each time the debt is passed to an agency for collection, the stage of debt placement increases. The firm receives 50 commission for the credit broking referral, as well as the 1,000 for the product sale. The firm receives 50 commission for the referral. Any complaints about the firm's noncreditrelated business should not be included here. In order to do that, Statistics Estonia collects data from databases, enterprises and individuals.

For nearly half of the questionnaires, we use data from databases, but in order to produce statistics, we also need information that is not available there. Therefore, respondents, both enterprises and individuals, have a crucial role to play in producing reliable statistics. The data submitted to Statistics Estonia are carefully protected. We use the data only for the production of official statistics and do not disclose to any control or supervisory authorities. For social surveys LINK to the social survey page, we collect data from individuals if the data cannot be obtained from databases. Statistics Estonia conducts various surveys, for example, on the working life, travel and time use of the population. The surveys vary in frequency, some lasting a month or two, others for two years. Some surveys take place every year and some over several years. Random sampling is used to include people in personal surveys. The surveys may target different age groups. Everyones answer is important, because it reflects the situation and opinions of people with similar characteristics in the society. Please take the time to answer survey questions. Personal survey data may be submitted online, by phone or in a facetoface interview. A telephone interview appointment can be set up with an interviewer or by notifying customer support. If the questions cannot be answered online or by phone, an interviewer will conduct a facetoface interview. The statistics produced on the basis of the collected data are published in the statistical database. Read about our privacy policy. Please enable scripts and reload this page. Please turn on JavaScript and try again. The Act requires this data to be auditable and verifiable. The information is intended to collect direct care staff employed and contracted, employee turnover and tenure, and must include census data and case mix. CMS developed the PayrollBased Journal PBJ to collect this data.

Details on the collection methodology and other policies related to staffing data submission can be found in the latest PBJ Policy Manual and FAQs can be found here. In April 2018, CMS started to use PBJ data to determine each facility's staffing rating used in the Nursing Home FiveStar Quality Rating System. In April 2019, CMS announced changes to the staffing component of FiveStar. CMS adjusted the thresholds for overall staffing ratings, which provides a greater emphasis on RN staffing. Additionally, CMS added onestar staffing rating to those facilities that report four or more days without an RN in a quarter. More information on these changes can be found in the FiveStar Technical User Guide. Check out our dedicated membersonly webinars, background information, and more resources. They shared the steps they took, the challenges they faced, and the lessons they walked away with. Attendees will get tips on how to successfully prepare their organization to submit the mandatory staffing data and answers to their questions. Presenters Nathan Dikes, Doctorate in Podiatric Medicine CEO of Sunshine Health Facilities, Inc.Peter is a recognized HR leader in postacute care and is wellknown for his achievements at some of the country's largest postacute care organizations, including Kindred Healthcare and Genesis HealthCare. As an experienced, international chief administrative and human resources officer within these organizations, he developed strategies that reduced turnover, improved recruiting and hiring strategies, and reduced labor costs. Peter received his BA from the University of Waterloo and his MBA from York University's Schulich School of Business. She has been with Kronos for over 16 years and dedicated to the Healthcare vertical for the last 12 years. For the last 7 years, Elaine has been consulting with customers providing longterm care, home health and hospice services.

This PDF document provides training links, instructions, and tips you can use when submitting your registration. We'd also like to use some nonessential cookies including thirdparty cookies to help us improve the site.You may disable these by changing your browser settings, but this may affect how the website functions. For more information on how these cookies work please see our Cookie policy. Find out more about the returns and how to report them. The UK has now entered into a transition period, due to end on 31 December 2020, during which EU law will continue to apply. We will update this page at a later date, as appropriate, to reflect the legal and regulatory framework applicable at the end of the transition period. All other changes come into effect on Monday 30 November 2020. We also updated the Solvency II XBRL filing manual. This will take effect from Monday 30 November 2020. For more information, please see the Technical artefacts and support section below. The consultation will close on Friday 30 October 2020. We invite feedback, particularly from firms and software vendors, on the PWD technical artefacts by Monday 27 July 2020. We will aim to publish the final version of the taxonomy and DPM in September 2020. See Technical artefacts and support section for more information. We are aware of this error and will consult on updating the form in due course. For notifications to the FCA, please see the revised version of the form, with the correct FCA address, at SUP 15 Ann 4 R in the FCA Handbook. The FCA explained what firms should expect and what they will need to do before they are moved to RegData. PRA firms are not expected to migrate to the new system for submission of returns until 2021. We have identified UK IAIGs in accordance to the criteria set out in ComFrame CF 23.0.a and CF 23.0.b for the purpose of the Insurance Capital Standard ICS version 2.0 for the Monitoring Period.

The Monitoring Period is intended as a period of stability during which the IAIS will monitor the performance of the ICS. It is not intended for monitoring the capital adequacy of IAIGs ie the ICS will not trigger supervisory actions, and IAIGs need not manage their business to the ICS, or for third party use. This list may be subject to change. This policy came into effect on Monday 16 March 2020, and is relevant to UK insurance firms within the scope of Solvency II, the Society of Lloyd's, and firms that are part of a Solvency II group that will determine and classify capital instruments under the Solvency II own funds regime, together with their advisors. 15 January 2020 The Bank of England and Prudential Regulation Authority PRA are preparing to publish regular, aggregated data relating to the UK Insurance market on a quarterly basis.See Technical artefacts and support below for the updated filing manual. These are available in the National Specific Templates NSTs and

Internal model output sections below. This will take effect from Wednesday 30 November 2019. For more information see the technical artefacts and support section below. The FCA has now published an update on the three key areas of improvement that they will focus on following user feedback. These include For more information or to take part in the survey see the FCA's website. This PS is relevant to mortgage lenders; home finance administrators; and entities, which own mortgage books but which are not authorised to lend. We invite feedback, particularly from firms and software vendors, on the PWD of the taxonomy and DPM artefacts by Wednesday 7 August 2019. We will aim to publish the updated Insurance XBRL taxonomy by the end of October 2019. See the Technical artefacts and support section below for more information. See the FCA's website for more information on upcoming work on this platform, including a survey for users of Gabriel to help the FCA shape their thinking.

<https://www.thebiketube.com/acros-d-link-di-604up-manual>